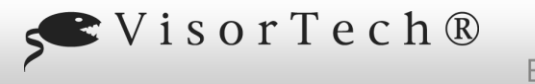

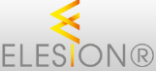

con WiFi e app, funzionamento a batteria, IP54

Grazie per aver acquistato questa telecamera di sicurezza IP full HD. Grazie al funzionamento a batteria, puoi impostare la videocamera esattamente dove ti serve. Collega la videocamera alla tua rete domestica e accedi ad essa in tutto il mondo tramite l'app.

Si prega di leggere queste istruzioni per l'uso e seguire le informazioni ei suggerimenti elencati in modo da poter utilizzare la nuova telecamera di sorveglianza IP Full HD in modo ottimale.

#### **portata di consegna**

- Telecamera IPC-490
- staffa
- Cavo di alimentazione USB
- Reimpostare l'ago
- Materiale di montaggio (3 x viti, 3 x tasselli)
- manuale operativo

#### Inoltre richiesto:

- 2 batterie agli ioni di litio tipo 18650 con almeno 2.000 mAh (ad esempio PX-4987) per il funzionamento a batteria
- Dispositivo mobile con Android da 4.1 / iOS da 8.0
- Alimentatore USB (ad esempio SD-2201) per il funzionamento con alimentatore

#### **Specifiche tecniche**

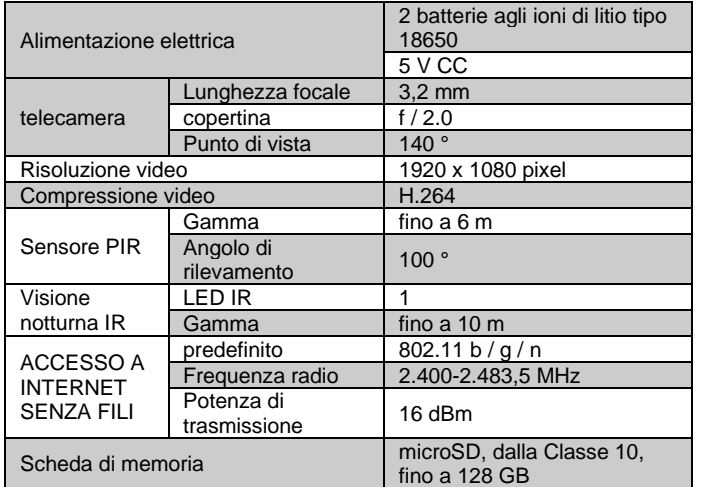

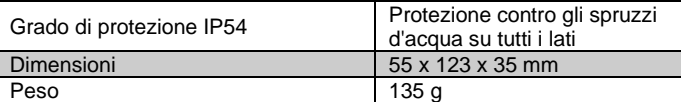

#### **Dettagli del prodotto**

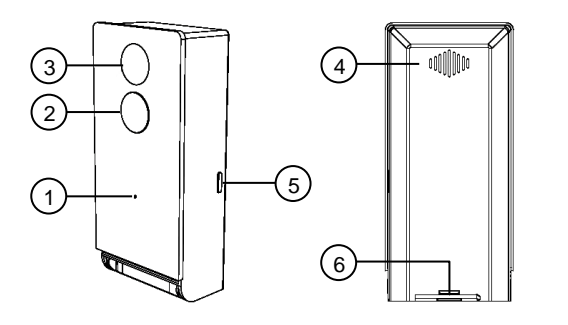

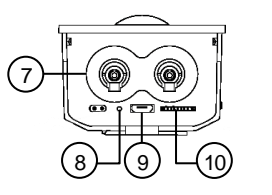

Compartimento della

batteria

8. Pulsante di reset

- 1. microfono 6. Blocco vano batteria
- 2. Sensore PIR 7.
- 3. Lenti della macchina<br>fotografica
- 4. altoparlante 9. Ingresso micro USB
- 5. Pulsante On / Off 10. Slot per scheda microSD

#### **Installazione**

#### **1. Rimuovere la pellicola protettiva**

Se necessario, tirare la pellicola protettiva dall'obiettivo in modo da ottenere un'immagine nitida della telecamera.

#### **2. Inserite la scheda di memoria**

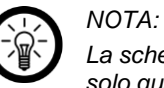

*La scheda di memoria deve essere inserita e rimossa solo quando il dispositivo è spento. Altrimenti c'è il rischio di perdita di dati.*

- 1. Formatta la scheda microSD (dalla Classe 10, fino a 128 GB) sul computer in FAT32.
- 2. Aprire il fermo del vano batteria spingendolo verso l'alto e all'interno. Il coperchio del vano batteria è sbloccato.
- 3. Far scorrere la scheda microSD nello slot della scheda microSD con l'angolo arrotondato per primo. I punti di contatto dorati puntano sul retro della fotocamera.
- 4. Affinché la scheda microSD scatti in posizione, è necessario superare una leggera resistenza della molla. Chiudere il vano batteria in modo che il fermo scatti in posizione.

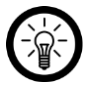

*Per rimuovere la scheda microSD, spingerla un po 'più in profondità nello slot e quindi estrarla semplicemente.*

#### **3. Alimentazione**

*NOTA:*

La fotocamera può essere utilizzata con batterie ricaricabili o tramite un alimentatore USB.

#### **3.1 Funzionamento a batteria**

- 1. Se necessario, scollegare la fotocamera dall'alimentazione prima di inserire le batterie.
- 2. Se necessario, aprire il fermo del vano batteria spingendolo verso l'alto e all'interno. Il coperchio del vano batteria è sbloccato.
- 3. Inserisci due batterie 18650 cariche (almeno 2.000 mAh) nel vano batteria. Prestare attenzione alle informazioni sulla polarità nel vano batteria.
- 4. Chiudere il vano batteria in modo che il fermo scatti in posizione.

#### **3.2 Funzionamento dell'alimentazione**

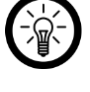

*Attendere che la fotocamera sia saldamente fissata al supporto prima di collegare il cavo di alimentazione USB.*

Collegare il cavo di alimentazione USB alla fotocamera e un adattatore di alimentazione USB adatto. Si prega di notare che il cavo non è resistente alle intemperie o impermeabile. Spostalo di conseguenza.

### **4. Installa l'app**

*NOTA:*

© REV1 - 04/08/2019 - BS // MF

Per funzionare, è necessaria un'app in grado di stabilire una connessione tra la fotocamera e il dispositivo mobile. Consigliamo l'app gratuita ELESION per questo. Cercalo nel

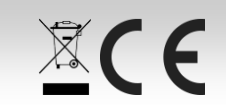

Servizio clienti: +49 7631/360 - 350 Importato da: PEARL.GmbH | PEARL Straße 1–3 | D-79426 Buggingen

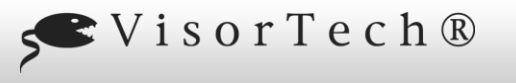

con WiFi e app, funzionamento a batteria, IP54

Google Play Store (Android) o nell'App Store (iOS) e installalo sul tuo dispositivo mobile.

### Oppure scansiona il codice QR corrispondente:

Android iOS

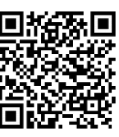

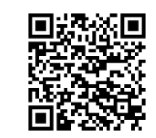

ELESION®

#### **5. Assemblaggio**

1. Utilizzare la staffa come modello e disegnare due fori nella posizione desiderata.

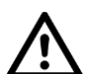

# *ATTENZIONE!*

*Assicurarsi che non ci siano linee o tubi nel punto di foratura selezionato. Ciò può causare lesioni o danni ambientali!*

2. Praticare dei fori nei punti contrassegnati. Quindi inserire un tassello in ogni foro.

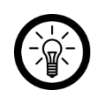

# *NOTA:*

*Si noti che il materiale di montaggio fornito potrebbe non essere adatto alla posizione di installazione desiderata. È possibile ottenere materiale di montaggio adatto dal negozio di ferramenta.*

#### 3. Avvitare la staffa.

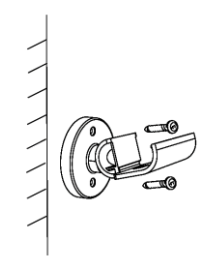

4. Fai scorrere la videocamera sulla guida della staffa finché non scatta in posizione.

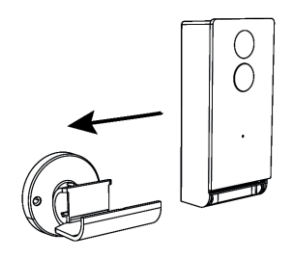

5. Impostare l'angolazione della telecamera desiderata ruotando il giunto sferico.

#### **6. Registrazione**

Se non hai ancora un account ELESION, creane uno. La registrazione nell'app può essere effettuata tramite indirizzo email o numero di cellulare.

#### **7. Collega la fotocamera all'app**

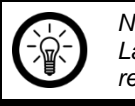

*NOTA: La videocamera può essere integrata solo in una rete a 2,4 GHz.*

1. Collega il tuo dispositivo mobile alla rete a 2,4 GHz in cui deve essere integrata la videocamera.

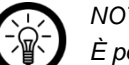

### *NOTA:*

*È possibile riconoscere le reti a 5 GHz dal fatto che "5G" viene solitamente aggiunto al nome della rete.*

#### 2. Apri l'app ELESION.

- 3. Accesso. Si arriva alla scheda Casa mia.
- 4. Tocca Aggiungi dispositivo o sul simbolo più nell'angolo in alto a destra.
- 5. Scorri verso il basso. Tocca la voce di menu Fotocamera.
- 6. Accendi la fotocamera premendo e tenendo premuto il pulsante di accensione per 3 secondi. Il pulsante di accensione / spegnimento si accende brevemente in rosso e poi inizia a lampeggiare in rosso.

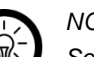

# *NOTA:*

*Se il pulsante di accensione / spegnimento non lampeggia in rosso, premere e tenere premuto il pulsante di ripristino nel vano batteria per 5 secondi utilizzando l'ago di ripristino. Viene emesso un segnale acustico e la fotocamera viene ripristinata.*

- 7. Nell'app, tocca Passaggio successivo.
- 8. Immettere la password WiFi della rete a 2,4 GHz in cui deve essere integrata la telecamera.

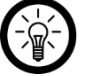

## *NOTA:*

*La rete WLAN a cui è attualmente connesso il dispositivo mobile viene adottata automaticamente. Se desideri che la videocamera sia connessa a una rete WiFi diversa, tocca Cambia rete. Stabilisci la connessione alla rete desiderata nelle impostazioni WiFi del tuo dispositivo mobile. Quindi torna all'app e inserisci la password WiFi richiesta.*

- 9. Tocca OK. Leggere attentamente le informazioni sulla connessione visualizzate.
- 10. Quindi tocca Continua. Sul display del tuo dispositivo mobile viene visualizzato un codice QR.
- 11. Tenere il codice QR davanti all'obiettivo della fotocamera a una distanza di 20-30 cm in modo che possa essere scansionato. La scansione è riuscita quando si sente un segnale acustico.
- 12. Nell'app, tocca Bip sentito. La telecamera è collegata alla rete WiFi. L'operazione potrebbe richiedere alcuni minuti. Dopo una connessione riuscita, il pulsante on / off si accende in blu.
- 13. Tocca il simbolo della matita accanto al nome del dispositivo.

- 14. Inserisci il nome che desideri. La videocamera può quindi essere assegnata chiaramente in un secondo momento.
- 15. Tocca Salva.
- 16. Tocca la stanza in cui verrà utilizzata la videocamera (ad es. Ingresso di casa).
- 17. In basso, tocca Fine.
- 18. La videocamera viene aggiunta all'elenco dei dispositivi. Andrai direttamente alla pagina di controllo.

#### **uso**

La tua videocamera è configurata, controllata e gestita esclusivamente tramite l'app.

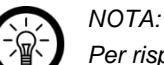

*Per risparmiare energia, la fotocamera è in modalità standby fino a quando non viene registrato il movimento o finché non viene richiamata l'immagine* 

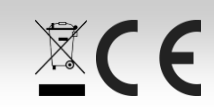

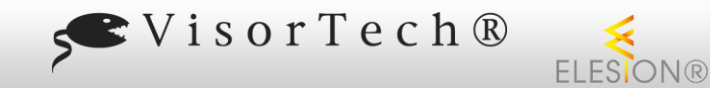

con WiFi e app, funzionamento a batteria, IP54

*live nell'app. Il pulsante di accensione / spegnimento non si accende in modalità standby.*

#### **accendere**

Accendi la fotocamera premendo e tenendo premuto il pulsante di accensione per 3 secondi. Il pulsante lampeggia brevemente in rosso mentre viene stabilita la connessione WLAN, quindi si accende in blu fisso.

#### **Spegni**

Spegni la fotocamera tenendo premuto il pulsante di accensione per 3 secondi. Il LED del pulsante si spegne.

#### **Lato di controllo della telecamera (immagine live)**

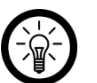

*NOTA: Le app vengono costantemente sviluppate e migliorate.* 

*È quindi possibile che la descrizione dell'app in queste istruzioni per l'uso non corrisponda più all'ultima versione dell'app*

- 1. Nell'elenco dei dispositivi (scheda Casa mia) tocca la tua fotocamera. Viene chiamata la pagina di controllo.
- 2. Controlla la tua fotocamera toccando l'icona appropriata.

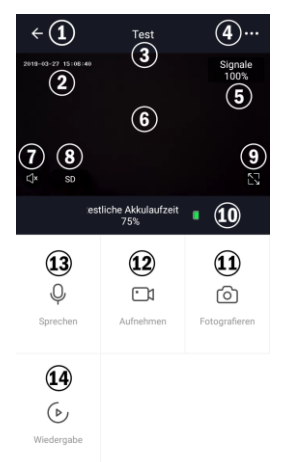

- 1. Indietro (casa mia) 8<sup>°</sup>. Qualità video
- 2. timestamp 9. A schermo intero
- 3. Nome del dispositivo 10. Livello della batteria
- 4 Impostazioni del
- °
- 5. La potenza del segnale 12. Registrazione video \*
- dispositivo 11. Registrazione di foto \*

- Immagine dal vivo 13. Funzione interfono
	-
- 

6 °

7 °

Microfono acceso / spento 14th Riproduci la registrazione

#### **Panoramica delle schede**

L'app è suddivisa in tre schede: My Home, Smart e Profile.

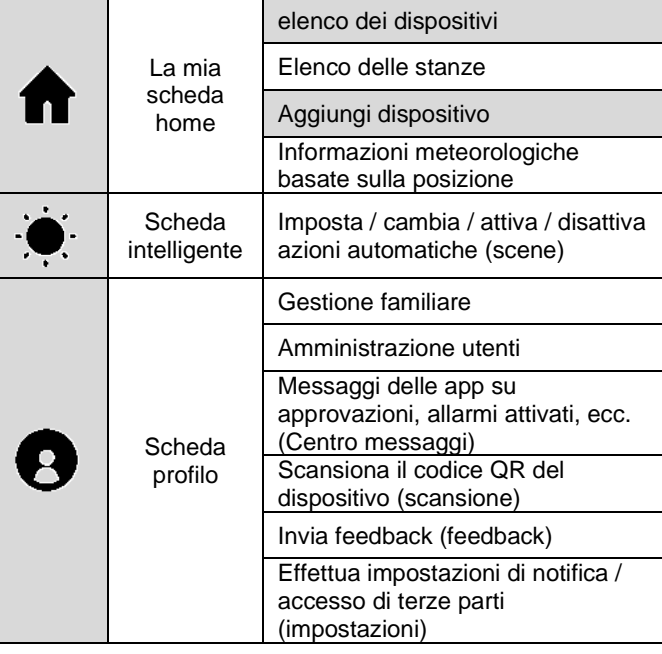

#### **Impostazioni del dispositivo**

Richiamare il menu delle impostazioni toccando l'icona del menu nell'angolo in alto a destra della pagina di controllo. Le seguenti opzioni sono disponibili nel menu delle impostazioni:

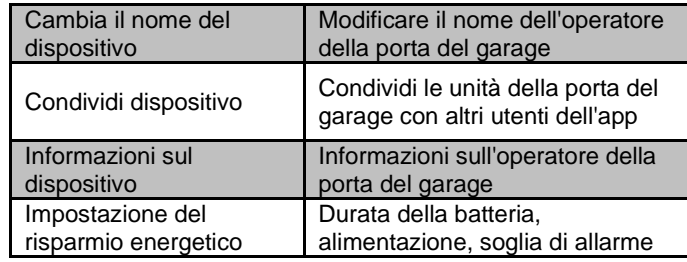

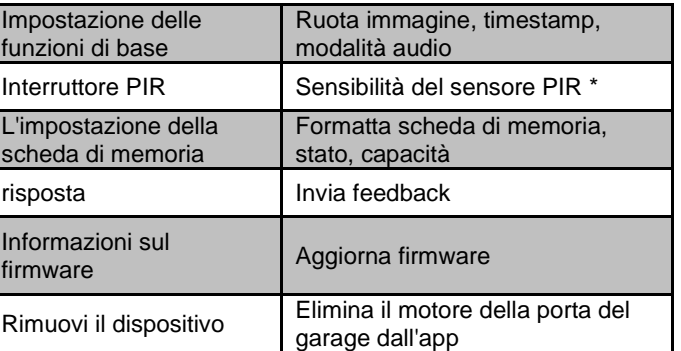

#### **Imposta le scene**

Imposta azioni automatiche del dispositivo personalizzate in base alle tue esigenze. Questi sono soggetti a determinate condizioni tramite altri dispositivi collegati all'app annodato. Per creare scene sono necessari dispositivi sensoriali (ad esempio la fotocamera) e dispositivi di output (ad esempio ZX-2831).

1. Apri la scheda smart.

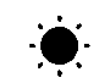

- 2. Tocca Smart Add o l'icona più in alto a destra.
- 3. Seleziona la categoria che desideri:
	- **Scena:** Controlla più dispositivi utilizzando il pulsante su un dispositivo
	- **Automazione:** determinate condizioni attivano automaticamente azioni dai dispositivi
- 4. Tocca Nome scena.
- 5. Immettere il nome della scena e toccare OK.

#### **Scena:**

- a. Toccare Aggiungi azione da eseguire o il simbolo più accanto a Vengono eseguite le seguenti azioni.
- b. Tocca il dispositivo che desideri.
- c. Tocca l'opzione che desideri.
- d. Imposta l'opzione che desideri.
- e. Toccare il pulsante in basso per mostrare (cursore a destra) o nascondere (cursore a sinistra) la scena nella scheda Casa mia.

 $\mathbb{X}$ CE

f. In alto a destra, tocca Salva. Ora vai al passaggio 6.

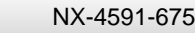

con WiFi e app, funzionamento a batteria, IP54

**Ripristina la fotocamera alle impostazioni di fabbrica**

#### **Automazione:**

a. Toccare Aggiungi condizione per l'attivazione o sul simbolo più accanto a Se una qualsiasi condizione soddisfa….

 $FIFSIONR$ 

b. Tocca la categoria che desideri.

SVisorTech®

- c. Imposta l'opzione che desideri.
- d. In alto a destra, tocca Avanti.
- e. In basso, tocca su Aggiungi azione da eseguire o sul simbolo più accanto a Vengono eseguite le seguenti azioni.
- f. Tocca l'opzione che desideri. Ora vai al passaggio 6.
- 6. Termina l'impostazione della scena / automazione toccando Salva nell'angolo in alto a destra.

#### **Rimuovi la fotocamera dall'app**

- 1. Nell'elenco dei dispositivi (scheda Casa mia) tocca la tua fotocamera.
- 2. Nell'immagine live, tocca il simbolo del menu in alto a destra.
- 3. Scorri verso il basso e tocca Rimuovi il dispositivo.
- 4. Conferma il processo. La tua fotocamera verrà rimossa dall'app.

#### **Elimina l'account dell'app**

- 1. Apri la scheda Profilo.
- 2. In alto a destra, tocca la freccia accanto al tuo indirizzo email.
- 3. Se necessario, scorri verso il basso e tocca la voce di menu Disattiva account.
- 4. Tocca Conferma.
- 5. Leggere attentamente il display delle informazioni. Quindi tocca Conferma.
- 6. Verrai disconnesso automaticamente. Il tuo account verrà eliminato definitivamente all'ora indicata nella visualizzazione delle informazioni.
- 1. Aprire il fermo del vano batteria spingendolo verso l'alto e all'interno. Il coperchio del vano batteria è sbloccato.
- 2. Prendi l'ago di ripristino e premi il pulsante di ripristino per 5 secondi. Sentirai un segnale acustico e la videocamera verrà ripristinata.

#### **Luogo di archiviazione delle registrazioni**

- Le registrazioni effettuate nell'app tramite l'immagine live vengono salvate solo sul tuo dispositivo mobile.
- Le registrazioni automatiche attivate dal sensore PIR vengono salvate sulla scheda microSD della fotocamera. Queste registrazioni possono essere riprodotte solo tramite l'app. Non è possibile leggere la scheda di memoria sul computer.

#### **protezione dati**

Prima di cedere il dispositivo a terzi, inviarlo per la riparazione o restituirlo, tenere presente i seguenti punti:

- Rimuovi il dispositivo dall'app.
- Ripristina il dispositivo alle impostazioni di fabbrica.
- Rimuovere la scheda di memoria.

Nell'app è possibile trovare una spiegazione del motivo per cui sono necessari determinati dati personali per la registrazione o determinate versioni per l'utilizzo.

#### **istruzioni di sicurezza**

- Queste istruzioni per l'uso hanno lo scopo di familiarizzare con le funzionalità di questo prodotto. Conservare queste istruzioni in un luogo sicuro in modo da potervi accedere in qualsiasi momento. Inoltrali agli utenti successivi.
- Si prega di notare le istruzioni di sicurezza durante l'utilizzo.
- La modifica o la modifica del prodotto influisce sulla sicurezza del prodotto. Attenzione rischio di lesioni!
- Tutte le modifiche e le riparazioni al dispositivo o agli accessori possono essere eseguite solo dal produttore o da persone da lui espressamente autorizzate.
- Non aprire mai il prodotto da soli, tranne che per aprire il vano batteria. Non eseguire mai riparazioni da soli!
- Maneggia il prodotto con attenzione. Può essere danneggiato da colpi, colpi o caduta da una piccola altezza.
- Tenere il prodotto lontano da fonti di calore estremo.
- Il prodotto è protetto contro gli spruzzi d'acqua su tutti i lati. Non immergerlo mai in acqua o altri liquidi.
- Quando si effettuano le registrazioni, è nel proprio interesse osservare il diritto alla propria immagine e alle parole degli altri.
- Con riserva di modifiche tecniche ed errori.

#### **Informazioni importanti sullo smaltimento**

Questo dispositivo elettrico non appartiene ai rifiuti domestici. Per uno smaltimento corretto, contattare i punti di raccolta pubblici della propria comunità.

Per i dettagli sull'ubicazione di tale punto di raccolta ed eventuali limitazioni di quantità per giorno / mese / anno, fare riferimento alle informazioni del rispettivo comune.

#### **Dichiarazione di conformità**

PEARL.GmbH dichiara con la presente che il prodotto NX-4591- 675 è conforme alla Direttiva RoHS 2011/65 / UE, alla Direttiva EMC 2014/30 / UE e alla Direttiva sulle apparecchiature radio 2014/53 / UE.

Kuitan, A.

Gestione della qualità Ing. Dipl. (FH) Andreas Kurtasz

È possibile trovare la dichiarazione di conformità dettagliata su www.pearl.de/support. Immettere il numero dell'articolo NX-4591 nel campo di ricerca.

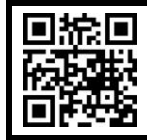

#### *ELESIONE:*

*Scansiona il codice QR per visualizzare una panoramica di altri prodotti ELESION.*

 $266$ 

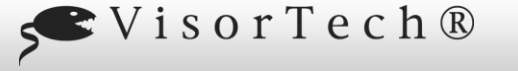

tedesca ufficiale delle condizioni di licenza, su

ulteriori domande all'indirizz[oopensource@pearl.de.](mailto:opensource@pearl.de)

Le licenze per la maggior parte dei software sono progettate per portare via il tuo file

coperti dalla GNU Lesser General Public License.) Puoi applicarlo anche ai tuoi programmi.

Su richiesta (all'indirizzo opensource@pearl.de ), ti invieremo anche il codice sorgente su un supporto dati disponibile in commercio, i cui costi di produzione saranno richiesti in cambio. Puoi vedere il testo completo della licenza di seguito. Puoi saperne di più, in particolare perché non esiste una traduzione

http://www.gnu.org/ License / gpl-2.0.html. Poiché si tratta di software gratuito, gli sviluppatori di questo software escludono la responsabilità nella misura consentita dalla legge. Si prega di notare che la garanzia dell'hardware ovviamente non è interessata ed esiste per intero. Saremo lieti di rispondere ad

Preambolo

libertà di condividerla e cambiarla. Al contrario, la GNU General Public License ha lo scopo di garantire la libertà di condividere e modificare il software libero, per assicurarsi che il software sia gratuito per tutti i suoi utenti. Questa Licenza Pubblica Generica si applica alla maggior parte del software della Free Software Foundation e a qualsiasi altro programma i cui autori si impegnino a usarlo. (Alcuni altri software della Free Software Foundation sono invece

Quando parliamo di software libero, ci riferiamo alla libertà, non al prezzo. Le nostre licenze per il pubblico generico sono progettate per assicurarti la libertà di distribuire copie di software gratuito (e addebitare questo servizio se lo desideri), ricevere il codice sorgente o ottenerlo se lo desideri, che puoi modificare il software o utilizzarne parti in

Per proteggere i tuoi diritti, dobbiamo stabilire restrizioni che vietino a chiunque di negarti questi diritti o chiederti di rinunciare ai diritti. Queste restrizioni si traducono in determinate responsabilità per te se distribuisci copie del

Ad esempio, se distribuisci copie di un tale programma, sia gratuitamente che a pagamento, devi concedere ai destinatari tutti i diritti di cui disponi. Devi assicurarti che anche loro ricevano o possano ottenere il codice sorgente.

Inoltre, per la protezione di ogni autore e nostra, vogliamo assicurarci che tutti capiscano che non esiste alcuna garanzia per questo software gratuito. Se il software viene modificato da qualcun altro e trasmesso, vogliamo che i suoi destinatari sappiano che ciò che hanno non è l'originale, in modo che eventuali problemi introdotti da altri non si

Infine, qualsiasi programma gratuito è costantemente minacciato dai brevetti software. Vogliamo evitare il pericolo che i ridistributori di un programma libero ottengano individualmente licenze di brevetto, rendendo di fatto il programma proprietario. Per evitare ciò, abbiamo chiarito che qualsiasi brevetto deve essere concesso in licenza

LICENZA PUBBLICA GENERALE GNU TERMINI E CONDIZIONI DI COPIA, DISTRIBUZIONE E MODIFICA 0. Questa Licenza si applica a qualsiasi programma o altra opera che contenga un avviso posto dal detentore del copyright che afferma che può essere distribuito secondo i termini di questa Licenza Pubblica Generica. Il "Programma", di seguito, si riferisce a tale programma o lavoro, e un "lavoro basato sul Programma" indica il Programma o qualsiasi lavoro derivato ai sensi della legge sul copyright: vale a dire, un lavoro contenente il Programma o una parte di esso, testualmente o con modifiche e / o tradotto in un'altra lingua. (Ereditato, la traduzione è inclusa senza limitazioni nel termine "modifica".) Ogni licenza è indicata come "tu".

Attività diverse dalla copia, distribuzione e modifica non sono coperte da questa Licenza; sono al di fuori del suo campo di applicazione. L'atto di eseguire il programma non è limitato e l'output del programma è coperto solo se il suo contenuto costituisce un lavoro basato sul programma (indipendentemente dal fatto che sia stato realizzato

1. È possibile copiare e distribuire copie letterali del codice sorgente del Programma così come lo si riceve, con qualsiasi mezzo, a condizione di pubblicare in modo ben visibile e appropriato su ciascuna copia un avviso di copyright appropriato e una dichiarazione di non responsabilità della garanzia; conservare intatti tutti gli avvisi che si

Proteggiamo i tuoi diritti con due passaggi: (1) proteggiamo il software con il copyright e (2) ti offriamo questa licenza

**Testo della licenza GPL**

LICENZA PUBBLICA GENERALE GNU Versione 2, giugno 1991

software o se lo modifichi.

la modifica segue.

Copyright (C) 1989, 1991 Free Software Foundation, Inc., 51 Franklin Street, Fifth Floor, Boston, MA 02110-1301 USA A tutti è consentito copiare e distribuire copie letterali di questo documento di licenza, ma non è consentito modificarlo.

nuovi programmi gratuiti; e che sai di poter fare queste cose.

rifletteranno sulla reputazione degli autori originali.

per l'uso gratuito di tutti o non concesso in licenza affatto. I termini e le condizioni precisi per la copia, distribuzione e

E devi mostrare loro questi termini in modo che conoscano i loro diritti.

che ti dà il permesso legale di copiare, distribuire e / o modificare il software.

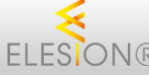

#### **Telecamera di sorveglianza IP Full HD IPC-490** con WiFi e app, funzionamento a batteria, IP54

riferiscono alla presente Licenza e all'assenza di qualsiasi garanzia; e fornire a qualsiasi altro destinatario del programma una copia di questa licenza insieme al programma.

È possibile addebitare una commissione per l'atto fisico del trasferimento di una copia e, a propria discrezione, offrire protezione in garanzia in cambio di una commissione.

2. Puoi modificare la tua copia o le copie del programma o qualsiasi parte di esso, formando così un'opera basata<br>sul programma, e copiare e distribuire tali modifiche o lavoro secondo i termini della Sezione 1 sopra, a co che tu soddisfi anche tutti queste condizioni:

a) Devi fare in modo che i file modificati contengano avvisi in evidenza che affermano che hai modificato i file e la data di qualsiasi modifica.

b) Devi fare in modo che qualsiasi lavoro che distribuisci o pubblichi, che in tutto o in parte contenga o sia derivato dal programma o da una qualsiasi parte di esso, venga concesso in licenza nel suo complesso senza alcun costo a tutte le terze parti secondo i termini di questa licenza .

c) Se il programma modificato normalmente legge i comandi in modo interattivo quando viene eseguito, è necessario fare in modo che, quando viene avviato per tale uso interattivo nel modo più ordinario, stampi o visualizzi un annuncio che includa un avviso di copyright appropriato e un avviso che non esiste alcuna garanzia (oppure, dicendo che fornisci una garanzia) e che gli utenti possono ridistribuire il programma in queste condizioni, e dicendo all'utente come visualizzare una copia di questa licenza. (Eccezione: se il Programma stesso è interattivo ma normalmente non stampa un tale annuncio, il tuo lavoro basato sul Programma non è necessario per stampare un annuncio.)

Questi requisiti si applicano all'opera modificata nel suo insieme. Se le sezioni identificabili di quell'opera non derivano dal Programma e possono essere ragionevolmente considerate opere indipendenti e separate di per sé, allora questa Licenza e le sue condizioni non si applicano a quelle sezioni quando vengono distribuite come opere separate. Ma quando si distribuiscono le stesse sezioni come parte di un tutto che è un'opera basata sul programma, la distribuzione del tutto deve avvenire nei termini di questa licenza, i cui permessi per altre licenze si estendono all'intero intero, e quindi a ciascuno e ogni parte indipendentemente da chi l'ha scritta.

Pertanto, non è intenzione di questa sezione rivendicare diritti o contestare i tuoi diritti sul lavoro scritto interamente da te; piuttosto, l'intento è quello di esercitare il diritto di controllare la distribuzione di opere derivate o collettive basate sul programma.

Inoltre, una maggiore aggregazione di un'altra opera non basata sul programma con il programma (o con un'opera basata sul programma) su un volume di un supporto di archiviazione o distribuzione non fa rientrare l'altra opera nell'ambito di questa licenza.

3. Il licenziatario può copiare e distribuire il Programma (o un'opera basata su di esso, ai sensi della Sezione 2) in codice oggetto o in forma eseguibile secondo i termini delle Sezioni 1 e 2 di cui sopra, a condizione di eseguire anche una delle seguenti operazioni:

a) Accompagnarlo con il corrispondente codice sorgente leggibile dalla macchina completo, che deve essere distribuito secondo i termini delle Sezioni 1 e 2 sopra su un supporto usato abitualmente per l'interscambio di software; o,

b) Accompagnarlo con un'offerta scritta, valida per almeno tre anni, per fornire a terzi, per un addebito non superiore al costo di esecuzione fisica della distribuzione del sorgente, una copia completa leggibile dalla macchina del codice sorgente corrispondente, distribuito secondo i termini delle sezioni 1 e 2 sopra su un supporto utilizzato abitualmente per l'interscambio di software; o,

c) Accompagnalo con le informazioni che hai ricevuto riguardo all'offerta di distribuire il codice sorgente corrispondente. (Questa alternativa è consentita solo per la distribuzione non commerciale e solo se hai ricevuto il programma in codice oggetto o in forma eseguibile con tale offerta, in accordo con la sottosezione b sopra.)

Il codice sorgente di un'opera indica la forma preferita dell'opera per apportare modifiche ad essa. Per un lavoro eseguibile, per codice sorgente completo si intende tutto il codice sorgente per tutti i moduli che contiene, più eventuali file di definizione dell'interfaccia associati, più gli script usati per controllare la compilazione e l'installazione dell'eseguibile. Tuttavia, come eccezione speciale, il codice sorgente distribuito non deve includere nulla che sia normalmente distribuito (in formato sorgente o binario) con i componenti principali (compilatore, kernel e così via) del sistema operativo su cui viene eseguito l'eseguibile, a meno che quel componente stesso non accompagni l'eseguibile.

Se la distribuzione del codice eseguibile o oggetto viene effettuata offrendo l'accesso alla copia da un luogo designato, l'offerta di un accesso equivalente per copiare il codice sorgente dallo stesso luogo conta come distribuzione del codice sorgente, anche se terze parti non sono obbligate a copiare il fonte insieme al codice oggetto.

4. Non è possibile copiare, modificare, concedere in licenza o distribuire il programma salvo quanto espressamente previsto da questa licenza. Qualsiasi tentativo diverso di copiare, modificare, concedere in licenza o distribuire il programma è nullo e cesserà automaticamente i tuoi diritti ai sensi di questa licenza. Tuttavia, le parti che hanno ricevuto copie o diritti da te in base a questa licenza non avranno la risoluzione delle loro licenze fintanto che tali parti rimarranno in piena conformità.

5. Non è necessario accettare questa licenza, poiché non l'hai firmata. Tuttavia, nient'altro ti concede il permesso di modificare o distribuire il programma o le sue opere derivate. Queste azioni sono proibite dalla legge se non si accetta questa Licenza. Pertanto, modificando o distribuendo il programma (o qualsiasi opera basata sul programma), l'utente dichiara di accettare questa licenza e tutti i suoi termini e condizioni per la copia, la distribuzione o la modifica del programma o delle opere basate su di esso.

6. Ogni volta che ridistribuisci il programma (o qualsiasi lavoro basato sul programma), il destinatario riceve automaticamente una licenza dal concessore di licenza originale per copiare, distribuire o modificare il programma<br>soggetto a questi termini e condizioni. Non è possibile imporre ulteriori restrizioni all'esercizio da part dei diritti concessi in. Non sei responsabile del rispetto di questa licenza da parte di terzi.

7. Se, in conseguenza di una sentenza del tribunale o di un'accusa di violazione di brevetto o per qualsiasi altro motivo (non limitato alle questioni di brevetto), vi vengono imposte condizioni (sia per ordinanza del tribunale, accordo o altro) che contraddicono le condizioni di questo Licenza, non ti scusano dalle condizioni di questa licenza. Se non è possibile distribuire in modo da soddisfare contemporaneamente i propri obblighi ai sensi della presente Licenza e qualsiasi altro obbligo pertinente, di conseguenza non è possibile distribuire affatto il Programma. Ad esempio, se una licenza di brevetto non consente la ridistribuzione esente da royalty del Programma da tutti coloro

che ne ricevono copie direttamente o indirettamente tramite voi, allora l'unico modo per soddisfare sia esso che questa licenza sarebbe quello di astenersi completamente dalla distribuzione del programma.

Se una qualsiasi parte di questa sezione è ritenuta non valida o inapplicabile in qualsiasi circostanza particolare, si intende applicare il resto della sezione e la sezione nel suo insieme è destinata ad essere applicata in altre circostanze.

Non è scopo di questa sezione indurre l'utente a violare brevetti o altri diritti di proprietà o contestare la validità di tali rivendicazioni; Questa sezione ha il solo scopo di proteggere l'integrità del sistema di distribuzione del software libero, che è implementato da pratiche di licenza pubblica. Molte persone hanno dato generosi contributi alla vasta gamma di software distribuito attraverso quel sistema facendo affidamento su un'applicazione coerente di quel sistema; spetta all'autore / donatore decidere se è disposto a distribuire software tramite qualsiasi altro sistema e un licenziatario non può imporre tale scelta.

Questa sezione ha lo scopo di rendere completamente chiaro ciò che si ritiene sia una conseguenza del resto di questa licenza.

8. Se la distribuzione e / o l'utilizzo del Programma è limitato in alcuni paesi da brevetti o da interfacce protette da copyright, il detentore del copyright originale che pone il Programma sotto questa Licenza può aggiungere un'esplicita limitazione di distribuzione geografica escludendo quei paesi, in modo che la distribuzione è consentito solo in o tra paesi non così esclusi. In tal caso, questa licenza incorpora la limitazione come se fosse scritta nel corpo di questa licenza.

9. La Free Software Foundation può pubblicare periodicamente versioni riviste e / o nuove della Licenza Pubblica Generica. Tali nuove versioni saranno simili nello spirito alla versione attuale, ma potrebbero differire nei dettagli per affrontare nuovi problemi o preoccupazioni.

A ogni versione viene assegnato un numero di versione distintivo. Se il programma specifica un numero di versione di questa Licenza che si applica ad esso e "qualsiasi versione successiva", hai la possibilità di seguire i termini e le condizioni di quella versione o di qualsiasi versione successiva pubblicata dalla Free Software Foundation. Se il programma non specifica un numero di versione di questa licenza, puoi scegliere qualsiasi versione pubblicata dalla Free Software Foundation.

10. Se desideri incorporare parti del programma in altri programmi gratuiti le cui condizioni di distribuzione sono diverse, scrivi all'autore per chiedere il permesso. Per il software protetto da copyright della Free Software Foundation, scrivere alla Free Software Foundation; a volte facciamo eccezioni per questo. La nostra decisione sarà guidata dai due obiettivi di preservare lo stato libero di tutti i derivati del nostro software libero e di promuovere la condivisione e il riutilizzo del software in generale.

#### NESSUNA GARANZIA

11. POICHÉ IL PROGRAMMA È CONCESSO IN LICENZA GRATUITA, NON C'È GARANZIA PER IL PROGRAMMA, NELLA MISURA CONSENTITA DALLA LEGGE VIGENTE. SALVO QUANDO ALTRIMENTI DICHIARATO PER SCRITTO I TITOLARI DEL COPYRIGHT E / O ALTRE PARTI FORNISCONO IL PROGRAMMA "COSÌ COM'È" SENZA ALCUN TIPO DI GARANZIA, ESPLICITA O IMPLICITA, INCLUSE, MA NON SOLO, LE GARANZIE IMPLICITE DI COMMERCIABILITÀ DI UNA PARTE E DI IDONEITÀ . L'INTERO RISCHIO RELATIVO ALLA QUALITÀ E ALLE PRESTAZIONI DEL PROGRAMMA È A CARICO DELL'UTENTE. SE IL PROGRAMMA SI RIVELA DIFETTOSO, VI ASSUMETE IL COSTO DI TUTTA LA MANUTENZIONE, RIPARAZIONE O CORREZIONE NECESSARIA.

12. IN NESSUN CASO SE NON RICHIESTO DALLA LEGGE VIGENTE O ACCETTATO PER SCRITTO QUALSIASI TITOLARE DEL COPYRIGHT, O QUALSIASI ALTRA PARTE CHE POSSA MODIFICARE E / O RIDISTRIBUIRE IL PROGRAMMA COME SOPRA AUTORIZZATO, SARÀ RESPONSABILE PER DANNI, INCLUSI QUALSIASI TIPO GENERALE, SPECIALE DANNI ACCIDENTALI O CONSEQUENZIALI DERIVANTI DALL'UTILIZZO O DALL'INCAPACITÀ DI UTILIZZARE IL PROGRAMMA (INCLUSI, A TITOLO ESEMPLIFICATIVO, PERDITA DI DATI O RENDIMENTO INESATTO O PERDITE SOSTENUTE DA VOI O TERZI O UN MANCATO FUNZIONAMENTO DEL PROGRAMMA CON QUALUNQUE ALTRO PROGRAMMA) , ANCHE SE TALE TITOLARE O ALTRA PARTE SIA STATA AVVISATA DELLA POSSIBILITÀ DI TALI DANNI.

#### FINE DEI TERMINI E DELLE CONDIZIONI

#### Come applicare questi termini ai nuovi programmi

Se sviluppi un nuovo programma e vuoi che sia di grande utilità per il pubblico, il modo migliore per ottenere questo risultato è renderlo un software libero che tutti possono ridistribuire e modificare in questi termini.

A tal fine, allegare al programma le seguenti comunicazioni. È sicuro allegarli all'inizio di ogni file sorgente per trasmettere in modo più efficace l'esclusione della garanzia; e ogni file dovrebbe avere almeno la riga "copyright" e un puntatore a dove si trova l'avviso completo.

<una riga per dare il nome del programma e una breve idea di cosa fa.>

Copyright (C) <year> <nome dell'autore>

Questo programma è un software gratuito; è possibile ridistribuirlo e / o modificarlo secondo i termini della GNU General Public License come pubblicata dalla Free Software Foundation; O la versione 2 della licenza o (a tua scelta) qualsiasi versione successiva.

Questo programma è distribuito nella speranza che possa essere utile, ma SENZA ALCUNA GARANZIA; senza nemmeno la garanzia implicita di COMMERCIABILITÀ o IDONEITÀ PER UN PARTICOLARE SCOPO. Vedere la GNU General Public License per maggiori dettagli.

Dovresti aver ricevuto una copia della GNU General Public License insieme a questo programma; in caso contrario, scrivere alla Free Software Foundation, Inc., 51 Franklin Street, Fifth Floor, Boston, MA 02110-1301 USA.

Aggiungi anche informazioni su come contattarti tramite posta elettronica e cartacea.

Se il programma è interattivo, fai in modo che emetta un breve avviso come questo quando viene avviato in modalità interattiva:

Gnomovision versione 69, Copyright (C) anno nome dell'autore Gnomovision viene fornito ASSOLUTAMENTE NESSUNA GARANZIA; per i dettagli digitare "show w". Questo è un software gratuito e sei libero di ridistribuirlo a determinate condizioni; digitare "show c" per i dettagli.

eseguendo il programma). Se ciò è vero dipende da ciò che fa il programma.

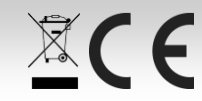

**Manuale di istruzioni - pag 5**

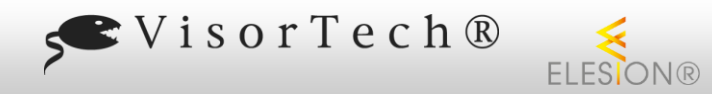

NX-4591-675

 $22<sup>2</sup>$ 

Gli ipotetici comandi "show w" e "show c" dovrebbero mostrare le parti appropriate della General Public License. Naturalmente, i comandi che usi possono essere chiamati in modo diverso da "show w" e "show c"; potrebbero anche essere clic del mouse o voci di menu, qualunque cosa si adatti al tuo programma.

Dovresti anche chiedere al tuo datore di lavoro (se lavori come programmatore) o alla tua scuola, se esiste, di firmare un "disclaimer sul copyright" per il programma, se necessario. Ecco un esempio; alterare i nomi:

Yoyodyne, Inc., con la presente declina ogni interesse di copyright nel programma "Gnomovision" (che effettua passaggi ai compilatori) scritto da James Hacker.

<firma di Ty Coon>, 1 aprile 1989 Ty Coon, Presidente di Vice

Questa Licenza Pubblica Generica non consente di incorporare il programma in programmi proprietari. Se il tuo programma è una libreria di subroutine, potresti considerare più utile consentire il collegamento di applicazioni proprietarie con la libreria. Se questo è ciò che vuoi fare, usa la GNU Lesser General Public License invece di questa Licenza.